#### Formulários em HTML5

- A nova versão do HTML trouxe significativas mudanças e variados acréscimos aos elementos de formulário. Porém, como estas especificações são recentes, os navegadores, mesmos nas últimas versões, não as implementam totalmente e o suporte varia de acordo com cada navegador;
- Na época da escrita deste documento, o melhor suporte é dado pelo Opera, seguido pelo Chrome, Firefox e, por último, pelo Internet Explorer versão 10;
- Cheque como está seu navegador em relação ao suporte do HTML5 visitando <http://html5test.com/index.html>;
- Veja aqui ótima referência sobre elementos de formulário em HTML5 - <http://diveintohtml5.com.br/forms.html>

#### Novos elementos <input>

- O acréscimo mais substancial do HTML5 em relação a formulários está na família **<input>**, dado pelo seu atributo **type**;
- Notar que nem todos os navegadores oferecem estes elementos, na presente data;
- Notar que a renderização e apresentação de um mesmo elemento varia dependendo do navegador utilizado. O mesmo ocorre com mensagens de erros dos elementos de validação;
- Por padrão, quando um navegador não encontra um atributo type em uma tag <input> ou não reconhece o seu valor, automaticamente, o elemento é mostrado como uma caixa de texto. Assim, navegadores que ainda sem extes recursos mostrarão os elementos como caixa de texto.

## Entrada para e-mail

- Permite utilizar um campo para um endereço de e-mail;
- O navegador não envia o formulário se o usuário não fornecer um endereço de e-mail em um formato válido;
- Notar que o navegador apenas checa se o dado está em um formato aceito. Ele não verifica se o endereço realmente existe.

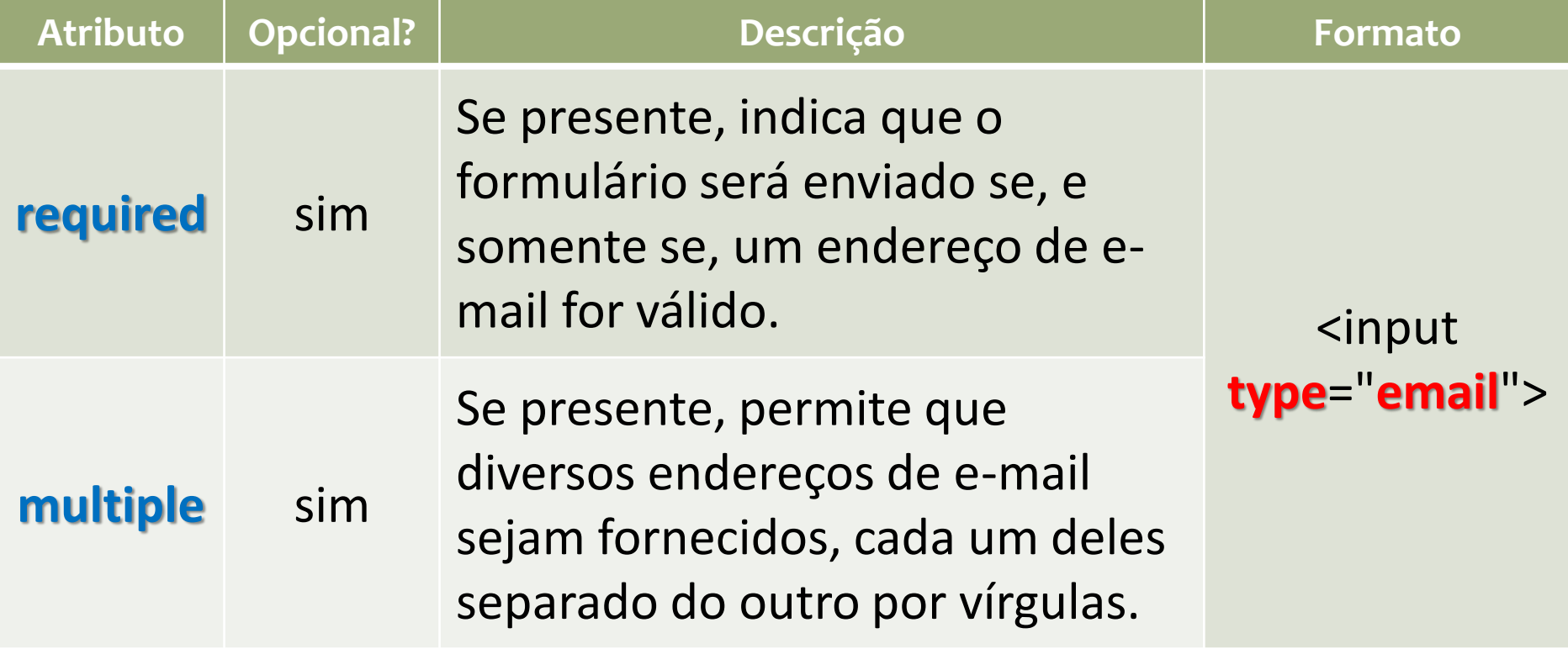

## Entrada para URL

#### • Permite entrar uma URL. O navegador não irá submeter o formulário se a URL não estiver em um formato válido.

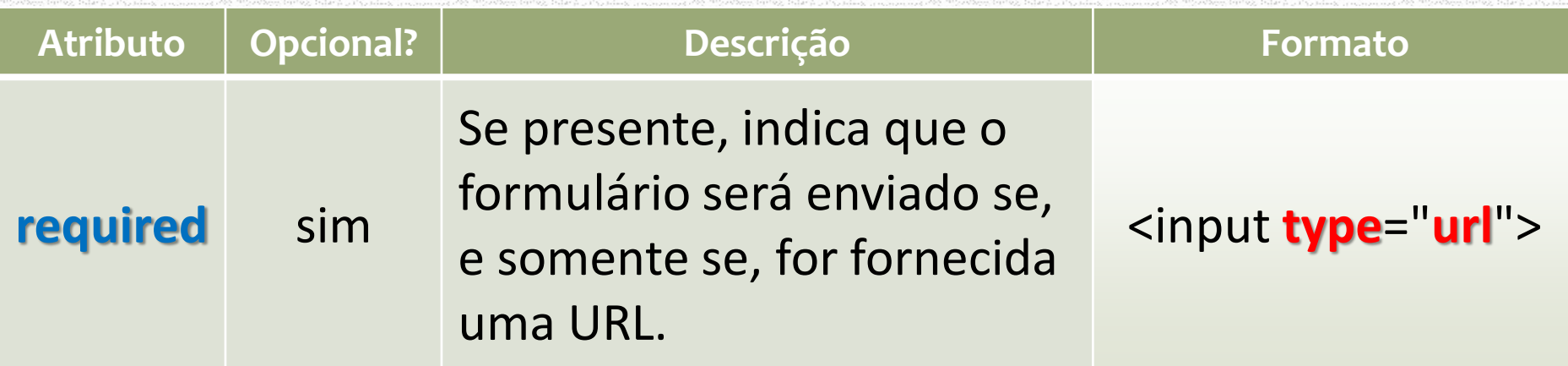

#### Entrada para datas

#### • Permite que o usuário selecione uma data a partir de um calendário, no formato **dd/mm/aaaa**.

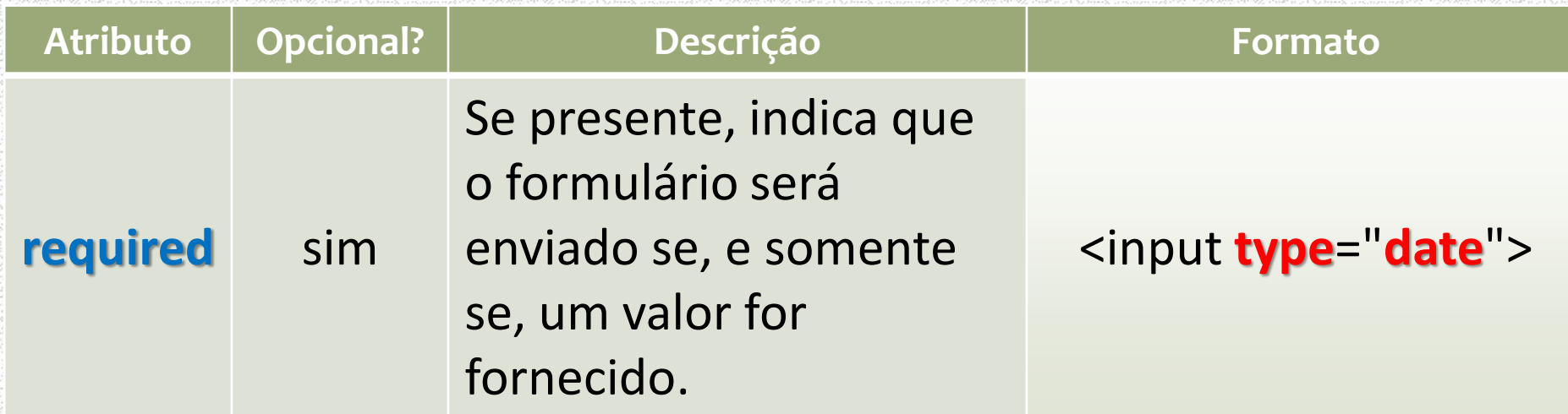

## Entrada para horas

- Permite que o usuário selecione ou digite uma determinada hora, no formato de 24 horas, seguida dos minutos, no formato **hh:mm**;
- O navegador valida automaticamente os valores fornecidos.

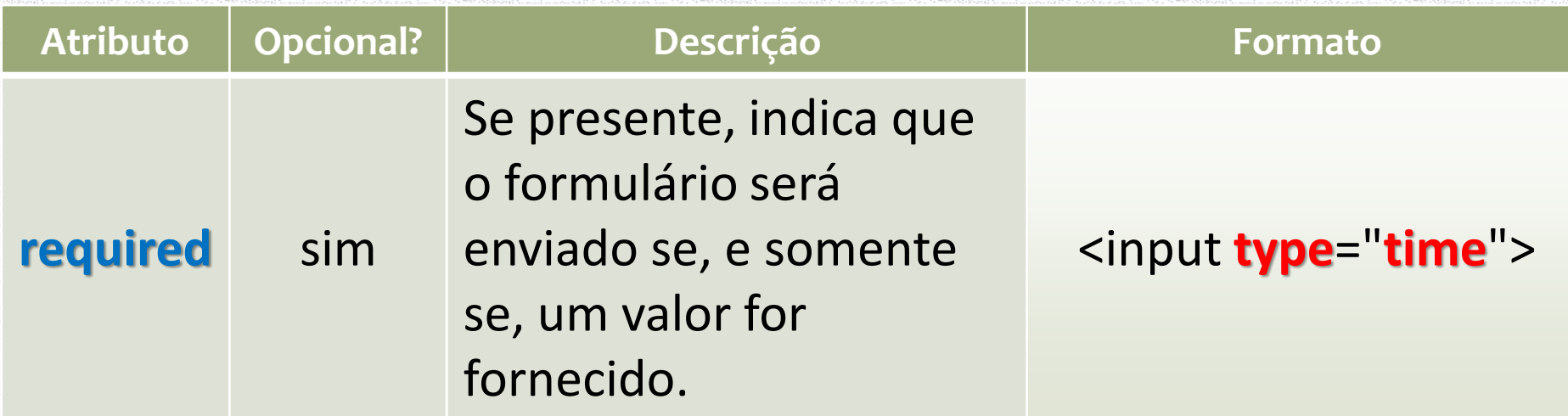

## Entrada para data e hora

- Os campos de data e hora podem ser combinados em um único controle;
- O navegador valida automaticamente os valores fornecidos.

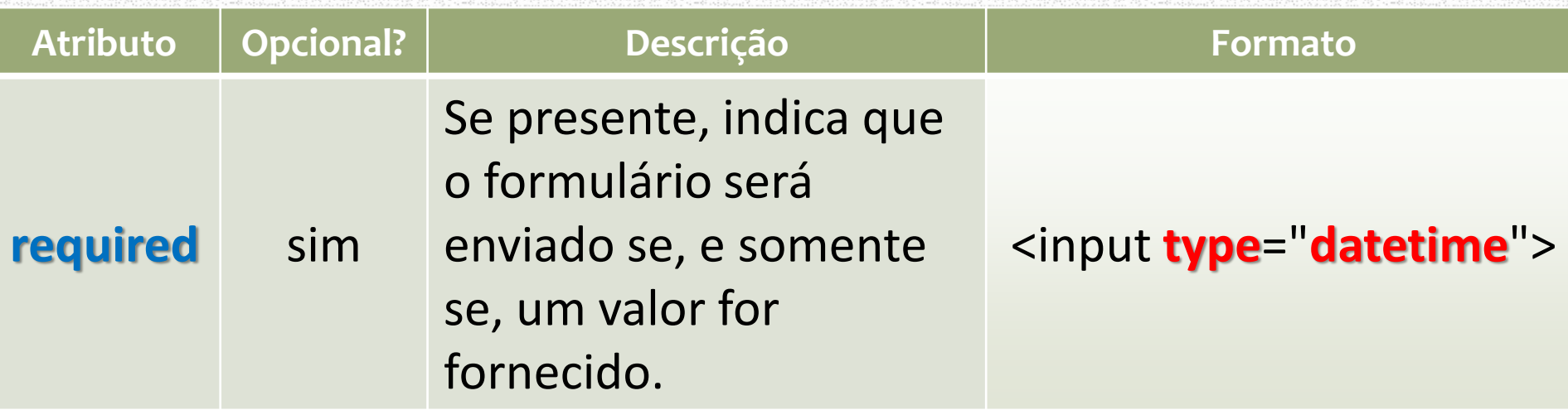

#### Entrada para mês

- Permite que o usuário digite ou escolha um mês e um ano, no formato **nome-do-mês de aaaa**;
- O navegador valida automaticamente os valores fornecidos;
- Apesar de o mês estar por extenso, internamente, o navegador utiliza os números de 1 a 12 para representa-lo.

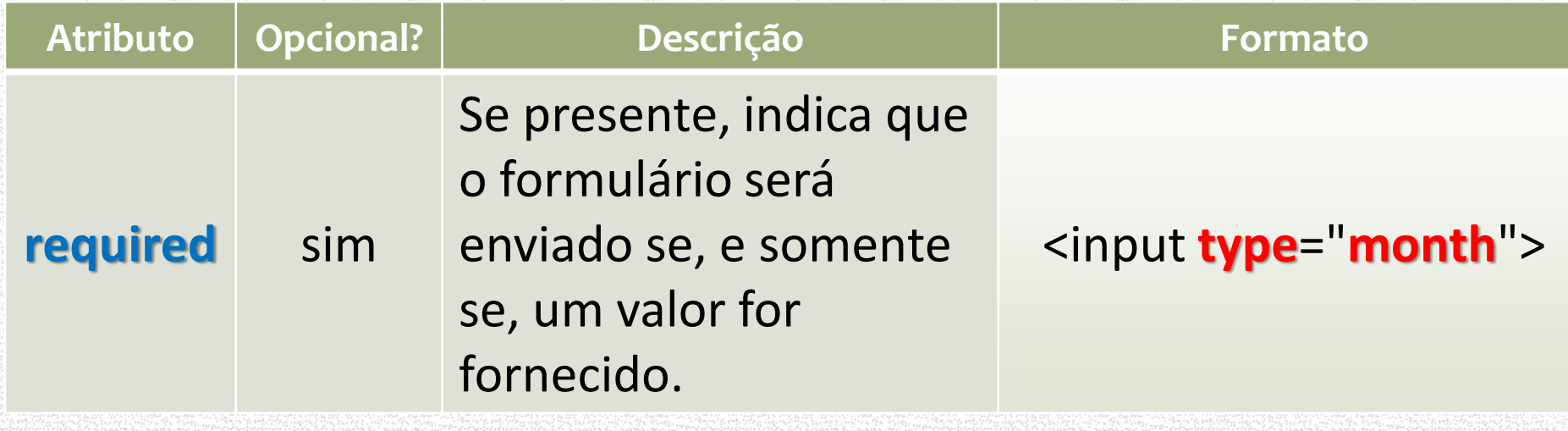

### Entrada para semana

- Permite que o usuário digite ou selecione uma determinada semana;
- Como alguns anos podem ter 53 semanas, o formato usado pelo navegador para representar o valor é **semana x, aaaa** (onde x representa um valor de 1 até 53);

#### • O navegador valida automaticamente o campo.

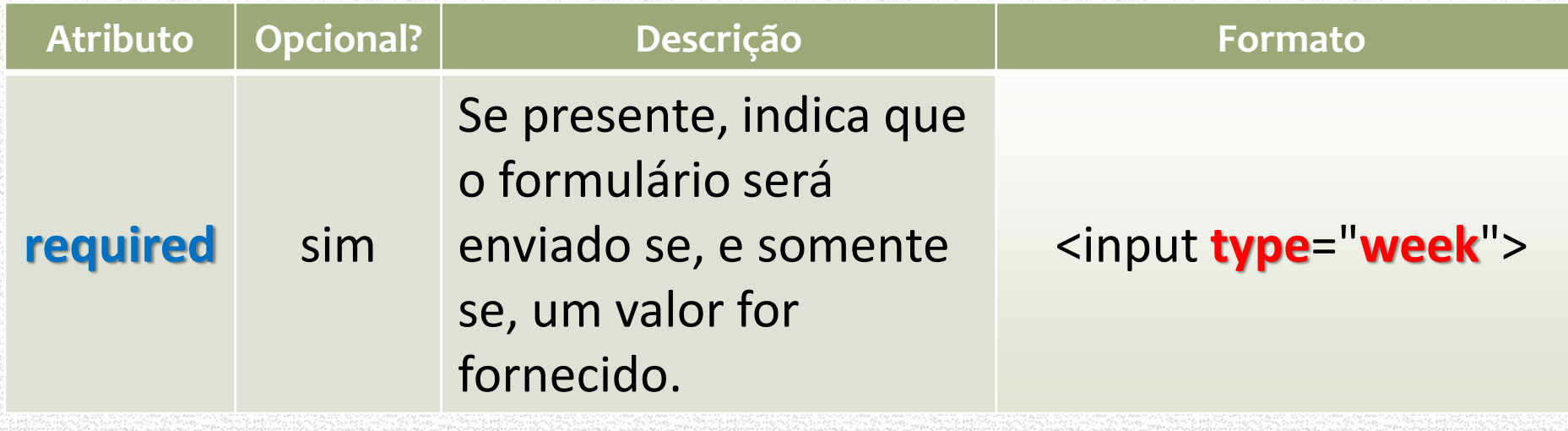

## Entrada para números

• Valida entradas numéricas. Impede o envio de dados se um valor numérico correto não for fornecido. Formato = <input **type**="**number**">

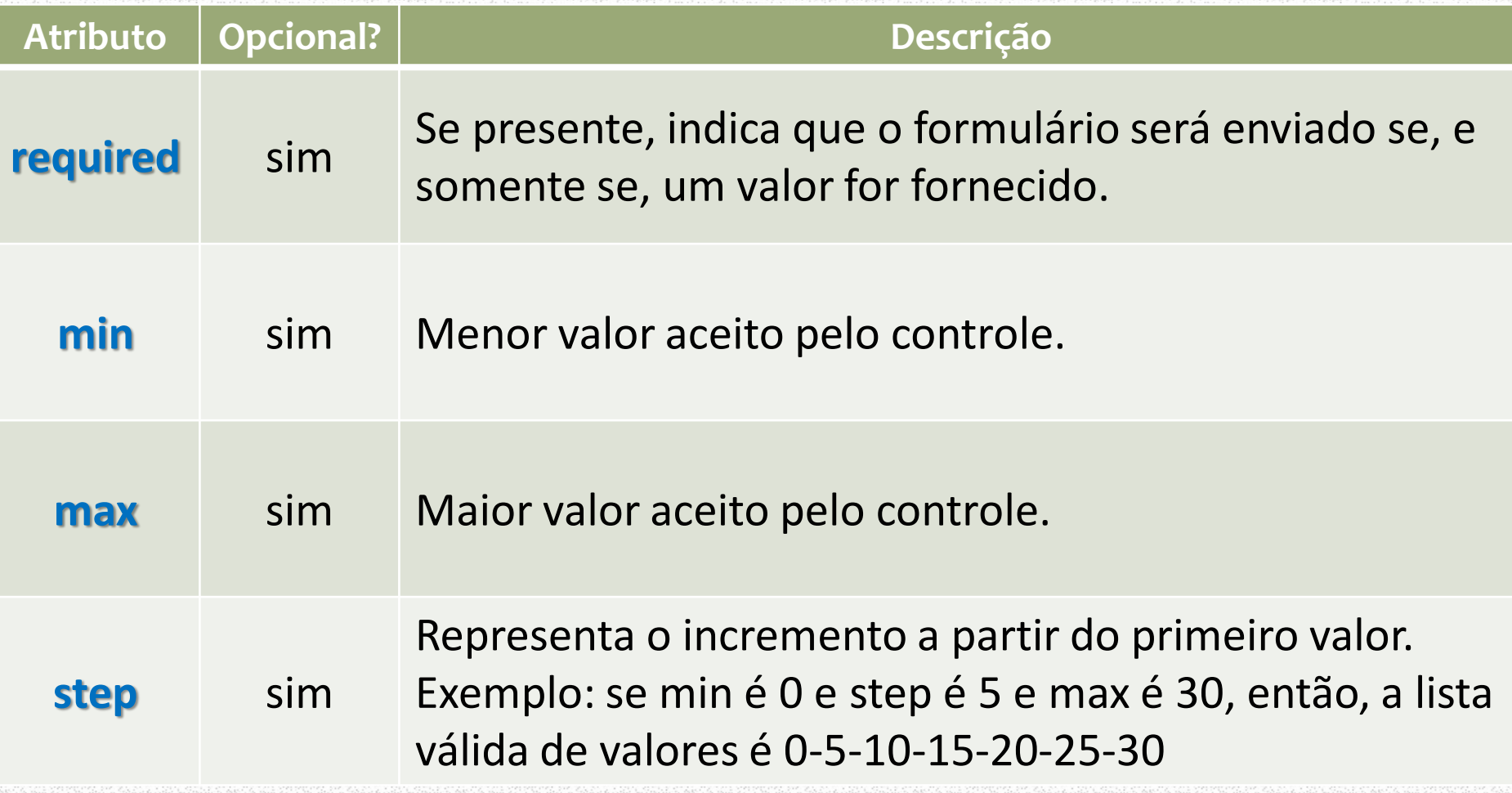

IFSC/Florianópolis - Programação Para a WEB I - prof. Herval Daminelli

## Entrada para pesquisa

- Fornece um elemento de formulário para que possam ser feitas pesquisas de texto na página;
- <input **type**="**search**">

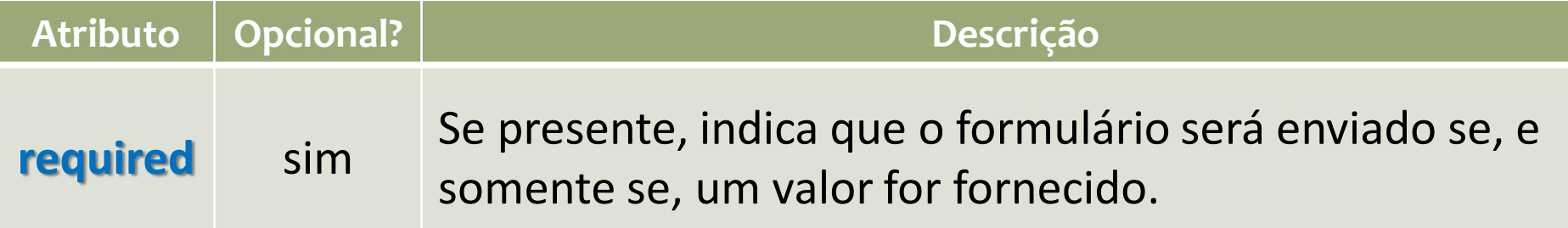

11

## Entrada para telefones

- Fornece um elemento de formulário a entrada de números de telefone. Não há nenhum tipo de validação e este campo aceita praticamente qualquer valor;
- <input **type**="**tel**">

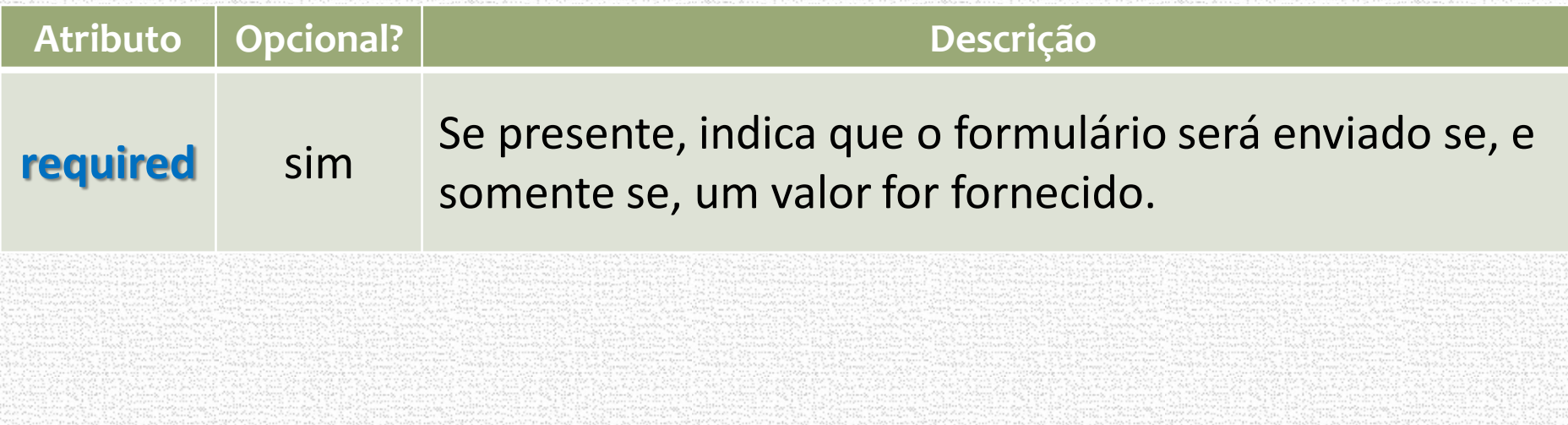

### Entrada para seleção de cores

- Quando ativado, este elemento mostra uma paleta de cores para que o usuário possa selecionar determinada cor. A cor é enviada para o servidor com o seu correspondente código em hexadecimal.
- <input **type**="**color**">

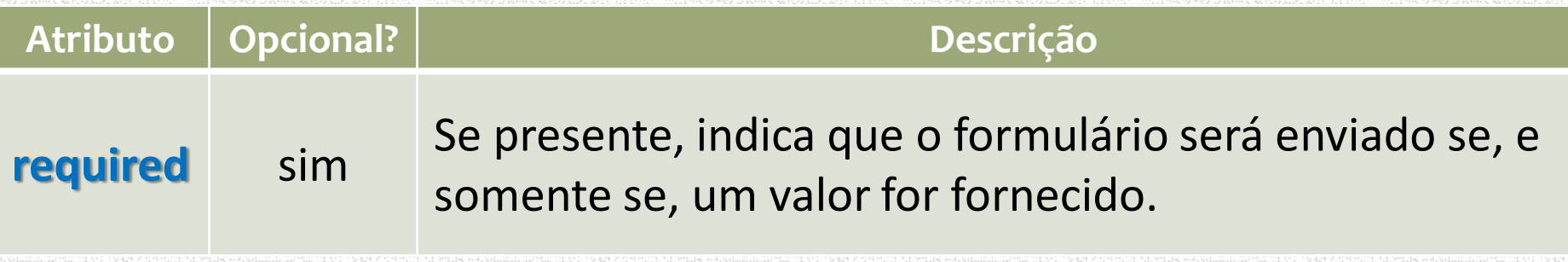

**13** 

# Novos atributos HTML5

- Além dos atributos citados anteriormente, o HTML5 incorporou muitos outros, que podem ser aplicados à maioria dos elementos da família *<input>*. São eles:
- **list;**
- **autofocus;**
- **placeholder;**
- **autocomplete;**
- **form;**
- **formnovalidate;**
- **novalidate.**

#### Atributo list + elemento < datalist>

- O atributo **list** aparece dentro de um elemento **<input>**;
- Ele se relaciona a outro elemento chamado <**datalist>**;
- <datalist> liga-se ao elemento <input> por meio de um atributo **id**;
- Tanto o ide de um <datalist> quanto o atributo list dentro de um <input> devem ter o mesmo valor;
- Esta construção unindo os dois objetos permite criar um controle de formulário que simule a ação de *autocompletar*;
- Desta forma, simula-se uma caixa de seleção onde o usuário tem a possibilidade de, ao invés de apenas selecionar um valor já presente, digitar um novo dado.

#### Exemplo de uso de list + < datalist>

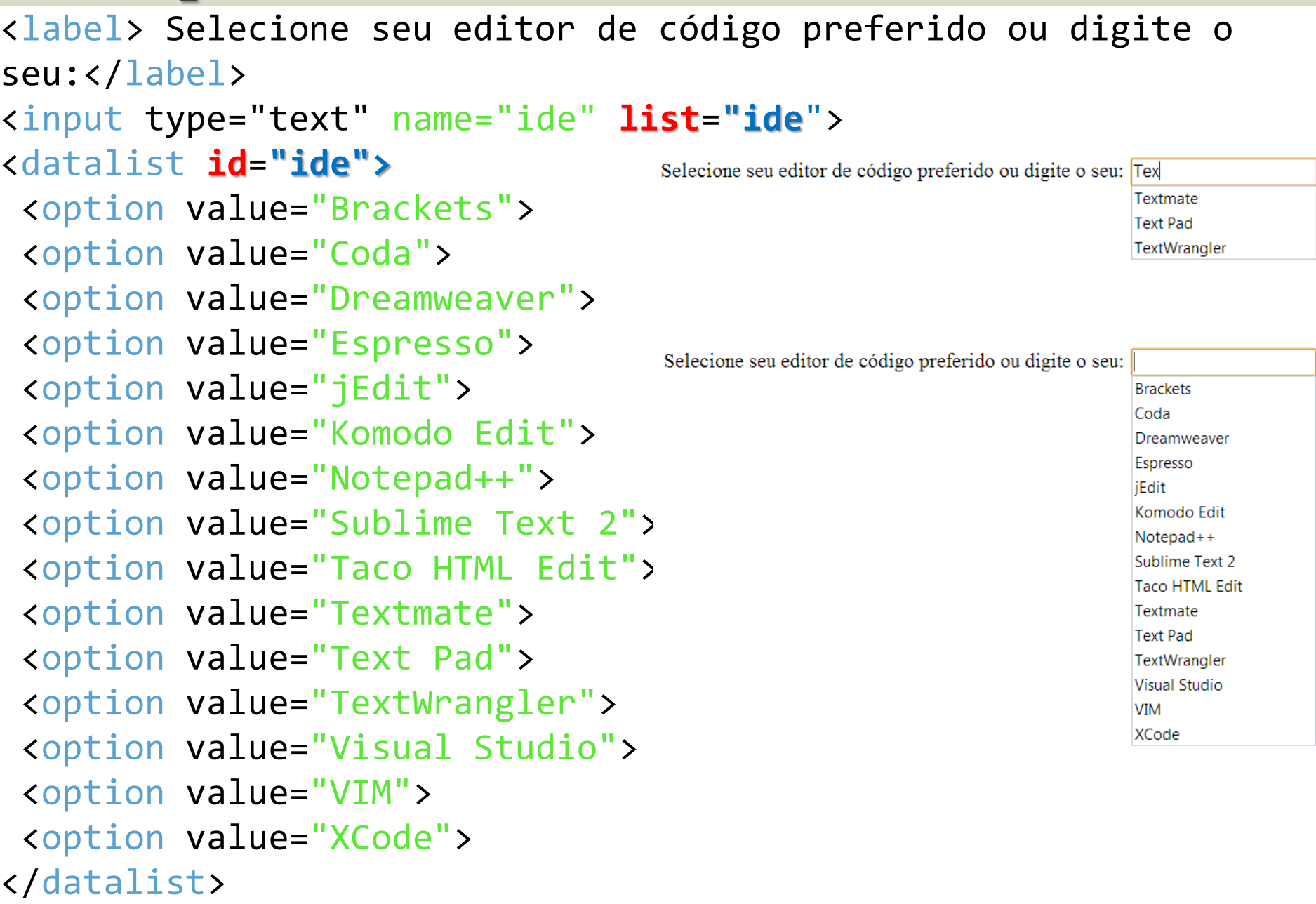

#### autofocus

- Transfere o foco para o elemento que possui este atributo no momento em que a página é carregada;
- Mais comumente usado com elementos onde o usuário irá digitar algum texto;
- Deveria haver apenas um único elemento marcado com este atributo na página;
- Na prática, para uma caixa de texto, o cursor e deslocado automaticamente para o elemento;
- Exemplo:
	- <input type="text" name="ide" **autofocus**>

#### placeholder

- Este atributo coloca algum texto dentro de uma caixa de texto ou textarea, de forma a oferecer alguma indicação ao usuário do tipo de informação que o controle espera;
- Ao clicar sobre o elemento, a dica de texto é automaticamente apagada. Exemplo:
- <**input** type="text" name="idade" **placeholder** ="Digite sua idade aqui..." >

Digite sua idade aqui..

#### autocomplete

- Se este atributo estiver ligado (on é o valor default), significa que o navegador tentará autocompletar o campo com os valores já fornecidos anteriormente pelo usuário. Se este atributo estiver desligado (off), a opção de autocompletar está desativada. É lógico que, se o navegador foi configurado para desativar este recurso, o atributo autocomplete não terá nenhum efeito;
	- Aplica-se as tags <input> e <form>. Exemplo:

<**input** type="text" name="idade" **autocomplete**="**on**">

#### <**form** action="" method="post" **autocomplete**="**off**">

### O atributo **form**

- Não confundir com a tag <form>. Tradicionalmente, até a última versão do HTML, exigia-se que qualquer controle de formulário estivesse declarado **DENTRO** da área do formulário, isto é, entre as tags <form> e </form>. Com o HTML5, podemos criar um campo, mesmo que este esteja fora do formulário;
- Associamos este campo ao formulário correspondente por meio do atributo *form*. No formulário-pai, a correspondência é feita por meio do atributo **id**. Veja: <**form** action="" **id**="**dados**"> <controles> <controles> <controles>

<**form**>

<**textarea** name="sugestões" **form**="**dados**"></textarea>